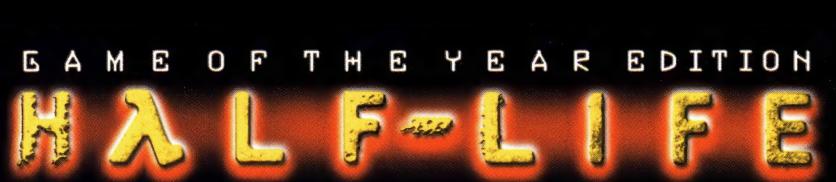

PC PLAYER · NBC GIGA · POWERPLAY · GAMESMANIA

**Inklusive Half-Life Uplink<br>Team Fortress Classic** Strategie-Guide

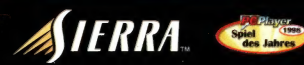

" ® f | =

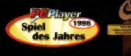

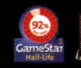

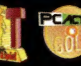

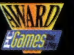

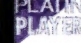

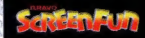

# SO GEHT'S LOS

### Installation von Half-Life

Legen Sie die Spiel-CD in Ihr CD-ROM-Laufwerk. Wenn für Ihr CD-ROM-Laufwerk die Option AUTOPLAY aktiviert ist, klicken Sie den Button 'Half-Life installieren' an und folgen den Anweisungen auf dem Bildschirm. Falls AUTOPLAY nicht aktiviert ist, gehen Sie zu Schritt 2 weiter. Doppelklicken Sie auf Ihrem Desktop auf das Icon 'Arbeitsplatz'. Doppelklicken Sie auf das Icon des CD-ROM-Laufwerks. Folgen Sie den Anweisungen auf dem Bildschirm. Falls Half-Life die Installation nicht sofort beginnt, klicken Sie doppelt auf 'autorun.exe'.

### Mindestanforderungen

Windows® 95, Windows® 98 oder Windows® NT 4.0 Pentium<sup>®</sup> 133 24 MB RAM Doublespeed-CD-ROM-Laufwerk Maus und Tastatur 640x480 SVGA High-Color (16-bit) Windows-kompatible Soundkarte 400 MB freier Festplattenspeicher

### Empfohlene Systemkonfiguration

 Pentium® 166+ 32 MB RAM 3D-Beschleunigerkarte (OpenGL oder Direct 3D)

# DAS HAUPTMENÜ

Während des Spiels können Sie das Hauptmenü von Half-Life jederzeit durch einen Druck auf die ESC-Taste aufrufen. Mit Hilfe der Maus oder der Aufwärts/Abwärts-Pfeile können Sie sich durch das Hauptmenü bewegen. Drücken Sie die ESC-Taste, wann immer Sie zum vorigen Bildschirm zurückkehren möchten.

Bevor Sie ein Spiel starten, enthält Ihr Hauptmenü folgende Optionen:

Neues Spiel Gefahrenkurs **Konfiguration** Spiel laden **Multiplayer** Readme.txt lesen Vorschau Beenden

### NEUES SPIEL

Wenn Sie ein neues Spiel starten, werden Sie aufgefordert, einen Schwierigkeitsgrad auszuwählen. Einfach: Monster sind schwach und einfach zu eliminieren. Mittel: Monster sind stark und einfach zu eliminieren. Schwierig: Monster sind stark und schwer zu eliminieren.

### Gefahrenkurs

Sie können den Gefahrenkurs während des Spiels jederzeit betreten, um spezielle Manöver zu perfektionieren: Hier lernen Sie, wie man springt und sich duckt, Gegenstände benutzt und Waffen abfeuert. Zum Gefahrenkurs gehört eine Schießanlage genauso wie Wasser- und Hinderniskurse. Ein Hologramm wird Sie durch den Kurs führen. Wenn Sie noch nie ein Actiongame gespielt haben, empfehlen wir Ihnen dringend, den Gefahrenkurs zu besuchen, bevor Sie sich in ein neues Spiel stürzen.

## KONFIGURATION

Stellen Sie die Spieloptionen ein, optimieren Sie die Einstellungen für Grafik und Audio auf Ihrem System, und richten Sie sich die Tastatursteuerung so ein, wie sie Ihnen am meisten zusagt. Wenn Sie mit der Konfiguration zufrieden sind, drücken Sie den 'Fertig'-Button, damit Ihre Einstellungen greifen und Sie zum Hauptmenü zurückkehren. Drücken Sie den Button "Standard benutzen', um die mitgelieferten Voreinstellungen wiederherzustellen.

## Steuerung -

Das im Fenster 'Steuerung' sichtbare Raster zeigt die Standardkonfiguration für Tastatur und Maus. Außerdem kann die Konfiguration damit auf einfache Weise verändert werden: Klicken Sie einfach in der ersten Spalte auf eine Aktion, drücken Sie dann ENTER, und drücken Sie schließlich die Taste, die mit dieser Aktion verbunden sein soll.

Aktion: Beschreibt die Aktion des Spielers.

Taste/Button: Gibt die Taste auf Tastatur oder Maus an, die mit dieser Aktion verbunden ist.

Alternative: Wenn eine Aktion über mehr als eine Taste oder einen Button aktivierbar sein soll, wählen Sie in der rechten Spalte eine Alternativ-Taste

Im Abschnitt 'Steuerung' dieses Handbuchs finden Sie eine Liste und eine Beschreibung der Standardeinstellungen für die Steuerung mit Tastatur und Maus.

### Erweiterte Steuerung

Fadenkreuz: Fügt ein Fadenkreuz-Symbol hinzu, das Ihnen beim Zielen mit Ihren Waffen hilft.

Maus umkehren: Dreht die Auf/Ab-Bewegung (Y-Achse) der Maus um. (Maus nach vorne schieben, um nach unten zu schauen, und nach hinten ziehen, um nach oben zu schauen.)

Maussicht: Andert die Mausfunktion: Statt mit der Maus die Bewegung zu kontrollieren, können Sie sich dann mit ihr umsehen. Beachten Sie, daß durch die Aktivierung der Maussicht die Optionen 'Blick zurücksetzen' und 'Sehen und seitwärts gehen' deaktiviert werden.

Blick zurücksetzen: Ihr Blickfeld springt automatisch in die Mitte des Bildschirms zurück, wenn Sie beginnen, sich zu bewegen.

Sehen und seitwärts gehen: In Kombination mit der Maussicht-Option (;) können Sie mit dieser Option zur Seite gehen anstatt sich zu drehen, wenn Sie die Maus nach links und rechts bewegen. Außerdem kommt Ihr Blickfeld automatisch in die Mitte des Bildschirms zurück, wenn Sie beginnen, sich zu bewegen.

Joystick: Ermöglicht die Joystick-Eingabe. Informationen über die Konfiguration des Joysticks finden Sie in der README-Datei.

Autom. zielen: Ihre Waffe wird automatisch in die richtige Schußposition gebracht, so daß es für Sie einfacher wird, Ihr Ziel zu treffen.

#### Audio -

Lautstärke des Spielsounds: Regelt die Lautstärke der Soundeffekte im Spiel.

Anzuglautstärke: Verändert die Lautstärke der Anweisungen, die Ihr Schutzanzug gibt.

High Quality-Sound: Wenn Ihr Computer mit 166 MHz oder mehr läuft, markieren Sie diese Box, um den Sound in noch besserer Qualität zu erhalten.

Wenn Sie die Musik von Half-Life hören möchten, muß die CD im CD-ROM-Laufwerk liegen. Um die Lautstärke der Musik zu verändern, gehen Sie über START/PROGRAMME/ZUBEHÖR/ MULTIMEDIA zur LAUTSTÄRKEREGELUNG.

### Grafik -

Grafik-Optionen - Zur Einstellung der Grafik-Optionen wie Bildschirmgröße, Gammakorrektur und Helligkeitsreduktion. Die von Ihnen hier vorgenommenen Änderungen werden im Beispielfenster wiedergegeben.

Bildschirmgröße: Steuert, wie viel Platz das Spiel auf dem Bildschirm einnimmt. Eine Verkleinerung der Bildschirmgröße kann oft die Leistung des Spiels verbessern. Achtung: Sie können die Bildschirmgröße nicht verändern, wenn Sie den Grafiktreiber OpenGL benutzen.

Gammakorrektur: Stellt die Farbe von Half-Life so ein, wie Ihr Monitor sie am besten darstellen kann. Bewegen Sie den Schieberegler, bis Sie die Figur, die im Beispielbild auf der rechten Seite im Schatten steht, gerade noch erkennen können.

Helligkeitsreduktion: Stellt die dunkleren Farben so ein, daß der Leuchteffekt auf Ihrem Monitor reduziert wird. Bewegen Sie den Schieberegler, bis Sie das Tarnmuster auf der Uniform des Soldaten erkennen können.

Grafik-Modi - Einstellung der Grafikmodi und Auswahl der Grafiktreiber. Half-Life überprüft, ob auf Ihrem System die Grafiktreiber OpenGL und Direct3D vorhanden sind. Das Programm fordert Sie möglicherweise dazu auf, das Ergebnis seiner Überprüfung zu verifizieren. Sollte einer der Treiber - oder beide - zur Zeit auf Ihrem System installiert sein, erscheinen sie als Auswahlpunkte am oberen Rand dieses Bildschirms. Hier können Sie auch festlegen, Half-Life im Software-Modus zu benutzen. Haben Sie keinen dieser Grafiktreiber installiert, verwendet Half-Life automatisch den Software-Modus.

Anzeige-Modus: Half-Life überprüft die Grafikkarte Ihres Systems und listet automatisch alle für Ihren Computer verfügbaren Darstellungs-Modi auf. Die Wahl eines Modus mit höherer Auflösung ergibt im allgemeinen ein besseres Bild, kann jedoch die Leistung herabsetzen.

Im Fenster starten: Markieren Sie diese Box, wenn Sie Half-Life lieber in einem Fenster als auf dem Vollbildschirm spielen möchten.

Maus benutzen: Markieren Sie diese Box, wenn Sie Half-Life mit der Maus spielen möchten. Wird die Box nicht markiert, können Sie die Maus außerhalb des Spielfensters weiter benutzen.

Entschärfung: Mit diesem Feature können Sie bestimmte Effekte ausschalten, wenn Ihnen die Action zu realistisch erscheint. Es handelt sich dabei um ein durch ein Paßwort geschütztes Feature, mit dem Eltern den Level der Gewalt steuern können. Wenn Sie die Effekte wieder aktivieren möchten, müssen Sie Ihr Paßwort nochmals eingeben.

Updates: Sie erhalten Updates des neuesten Half-Life-Codes, darunter neue Hardware-Treiber und Fixes, sofern dies nötig ist. Ob ein neues Update zur Verfügung steht, können Sie sehen, noch bevor Sie die Verbindung aufbauen.

### Spiel laden

Sie wählen ein zuvor gespeichertes Spiel aus und starten es.

### Multiplayer

Sie klinken sich im Internet in ein Multiplayer-Spiel ein, chatten mit anderen Half-Life-Spielern, richten Ihr eigenes LAN ein oder verändern Ihren Spieler-Charakter. Siehe auch Informationen zum Thema 'Multiplayer-Optionen'.

### Readme.txt lesen

Die README-Datei von Half-Life enthält grundlegende Informationen zu den Themen Systemleistung, Produkt-Features und Problemlösung. Wir empfehlen, diese Datei zu lesen, bevor Sie mit dem Spiel beginnen.

## Vorschau

Hier erhalten Sie Informationen über 'Half-Life: Team Fortress' und weitere in Kürze erscheinende Programme von Valve.

### Beenden

Sie verlassen Half-Life. Vergessen Sie nicht, Ihr Spiel zu speichern.

Wenn Half-Life bereits gestartet wurde, enthält Ihr Hauptmenü folgende zusätzliche Optionen:

### Weiterspielen

Wenn Sie sich mitten im Spiel befanden, als Sie zum Hauptmenü wechselten, gelangen Sie mit dem Menüpunkt 'Weiterspielen' wieder zurück ins Spiel.

### Spiel speichern/laden

Sie speichern Ihr Spiel oder laden ein zuvor gespeichertes Spiel. Sie können Ihr Spiel auch aus Half-Life heraus speichern, indem Sie auf 'Schnellspeichern' (F6) drücken. Sie laden dieses Spiel wieder, indem Sie auf 'Schnellladen' (F7) drücken. Im Menü 'Speichern/Laden' kann immer nur der letzte Schnellspeicher-Spielstand angewählt werden.

# SERVICELEISTUNGEN

# KUNDENDIENST / TECHNISCHER SUPPORT

# Tel: 06103 / 99 40 40 Rund um die Uhr Fax: 06103 / 99 40 35 Rund um die Uhr

Mit unserem neuen Informationssystem bieten wir Ihnen einen einzigartigen Service. Sie können unser System rund um die Uhr, 365 Tage im Jahr nutzen, um sich bei Ihren Problemen helfen zu lassen. Sie haben die Möglichkeit, sich die Lösungen anzuhören

oder zufaxen zu lassen.

Bei Problemen, die unser Sprachcomputer nicht lösen kann, können Sie sich auch bequem mit unseren Technikern verbinden lassen. Diese sind montags bis freitags von 10.00 - 19.00 Uhr erreichbar.

Diese Tabelle erleichtert Ihnen die Benutzung unseres Informationssystems:

2: 3: 4: 5: 6: 7: 8: 9: 0: 0: 1<br>A.B.C D.E.F G.H.I J.K.L M.N P.R.S T.U.V W.X.Y 0.0,2

Sie können sich auch schriftlich an den Kundendienst von Cendant Software wenden:

Cendant Software Deutschland GmbH Kundendienst Robert-Bosch-Straße 32 D - 63303 Dreieich

# CENDANT SOFTWARE DEUTSCHLAND WEBSITE

# http://www.sierra.de Rund um die Uhr

Sie finden hier technischen Support, Patches, Marketing- und Produktinformationen, Spieledemos und vieles mehr.

# HINTLINE

# 0190 / 515 616

Nur in Deutschland erreichbar (1,20 DM. pro Minute).

LESEN SIE DIE FOLGENDE ENDBENUTZER-LIZENZVEREINBARUNG BITTE SORGFÄLTIG DURCH, BEVOR SIE DIESES SOFTWARE-PROGRAMM INSTALLIEREN. WENN SIE MIT DEN BEDINGUNGEN DIESER VEREINBARUNG NICHT EINVERSTANDEN SIND, DÜRFEN SIE DIE SOFTWARE NICHT INSTALLIEREN, SONDERN MÜSSEN SIE UMGEHEND ZURÜCKGEBEN. DER KAUFPREIS WIRD IHNEN DANN ZURUCKERSTATTET.

Dieses Software-Programm (im folgenden "Programm" genannt), einschließlich aller gedruckten Unterlagen, der gesamten Online- oder elektronischen Dokumentation sowie aller Kopien und aller von diesem Programm und diesen Materialien abgeleiteten Arbeiten sind das urheberrechtlich geschützte Werk von CENDANT Software Deutschland GmbH oder seiner Zulieferer. Jede Benutzung des Programms unterliegt den Bestimmungen der folgenden Endbenutzer-Lizenzvereinbarung (im folgenden "Lizenzvereinbarung" genannt). Das Programm darf ausschließlich von Endbenutzern verwendet werden, die mit der Lizenzvereinbarung und den Bedingungen der Lizenzvereinbarung einverstanden sind. Jede Benutzung, jede Reproduktion oder jede Weiterleitung des Programms, die nicht mit den Bedingungen der Lizenzvereinbarung übereinstimmt, ist ausdrücklich verboten.

### ENDBENUTZER-LIZENZVEREINBARUNG

#### 1. Beschränkte Benutzerlizenz

CENDANT Software Deutschland GmbH räumt hiermit - und mit der Installation des Programms erklären Sie sich damit einverstanden - eine beschränkte nicht-exklusive Lizenz ein sowie das Recht, eine (1) Kopie des Programms zu installieren und diese zu Ihrem eigenen Gebrauch auf einem Home- oder einem tragbaren Computer zu benutzen. Außerdem verfügt das Programm über eine Multiplayer-Funktion, die es bis zu 32 Spielern gestattet, per registrierter Version des Programms gleichzeitig zu spielen. Diese zusätzlichen Kopien des Programms werden "Spawned Versions" bzw. "abgeleitete Versionen" genannt, und unter diesem letzteren Namen wird im folgenden auch Bezug auf sie genommen. Sie dürfen abgeleitete (spawned) Versionen des Programms auf unbegrenzt vielen Computern installieren. Abgeleitete (spawned) Versionen des Programms müssen jedoch in Verbindung mit der registrierten Version des Programms gespielt werden, von der sie abstammen. Alle Begriffe und Bedingungen der Lizenzvereinbarung gelten auch für die abgeleiteten (spawned) Versionen des Programms, mit der Ausnahme, daß die abgeleitete (spawned) Version des Programms auf so vielen Computern installiert werden darf, wie Sie wünschen. Das Programm enthält des weiteren einen Level-Editor (im folgenden "Editor" genannt) , der es Ihnen erlaubt, Levels eigenen Zuschnitts oder andere Materialien (im folgenden "neue Materialien" genannt) zu Ihrem persönlichen Gebrauch in Verbindung mit dem Programm zu erzeugen. Jede Benutzung des Editors oder aller neuer Materialien unterliegen dieser Lizenzvereinbarung. Für das Programm wird eine Lizenz erteilt, es gilt nicht als verkauft. Ihre Lizenz verleiht keinen Rechtsanspruch oder den Besitz an dem Programm.

#### 2. Besitz

Alle Rechtsansprüche, Besitzrechte und geistigen Eigentumsrechte an dem Programm und auf das Programm sowie alle Kopien davon (dazu gehören unter anderen aber nicht ausschließlich alle Titel, Computercodes, Themen, Objekte, Charaktere, Charakternamen, Stories, Dialoge, Slogans, Ausdrücke, Konzepte, Bildmaterial, Animationen, Geräusche, musikalische Kompositionen, audiovisuelle Effekte, Bedienungsmethoden, moralische Rechte, jede damit im Zusammenhang stehende Dokumentation sowie in das Programm eingebaute "applets" (spezielle Applikationen) sind Eigentum von CENDANT Software Deutschland GmbH oder seinen Lizenzgebern. Das Programm ist im Rahmen der Copyright-Gesetze der Vereinigten Staaten, internationaler Copyright-Verträge und Konventionen sowie anderer Gesetze geschützt. Alle Rechte sind vorbehalten.

### 3. Verpflichtungen des Endbenutzers

A. An die vorstehende Lizenzgewährung gebunden, dürfen Sie weder Kopien, Fotokopien, Reproduktionen, Übersetzungen, Rückentwicklungen, Quellcode-Herleitungen, Modifikationen, Disassemblierungen, Dekompilationen oder abgeleitete Programme bzw. Arbeiten herstellen, die ganz oder in wesentlichen Teilen auf dem Programm basieren, noch irgendwelche Eigentumsanzeigen oder Eigentumsetiketten auf dem Programm anbringen, ohne das vorherige schriftliche Einverständnis von CENDANT Software Deutschland GmbH erhalten zu haben.

B. Sie haben die Lizenz für das Programm als ein einziges Produkt. Seine Bestandteile dürfen nicht zur Benutzung auf mehr als einem Computer abgetrennt werden.

C. Sie sind berechtigt, das Programm zu Ihrem eigenen Gebrauch zu verwenden, Sie sind aber nicht berechtigt;

(i) ohne das vorherige, schriftliche Einverständnis von CENDANT Software. Deutschland GmbH Reproduktionen des Programms in irgendeiner Weise an Dritte zu verkaufen oder zu übergeben, noch diese gegenüber Dritten zur Sicherung von

Forderungen zu verwenden, noch an Dritte das Programm zu verleihen, zu vermieten, zu leasen oder die Lizenz daran zu erteilen;

- (ii) mit dem Programm oder irgendeinem Teil davon eine kommerziellen Zweck zu verfolgen, wozu unter anderem aber nicht ausschließlich seine Verwendung in einem Cyber-Cafe, in einem Center für Computerspiele oder an irgendeinem anderem ortsgebundenem Standort gehört. CENDANT Software Deutschland GmbH kann einen separaten Standort-Lizenzvertrag anbieten, der es Ihnen gestattet, das Programm für kommerzielle Zwecke verfügbar zu machen, Einzelheiten dazu erfahren Sie bei CENDANT Software Deutschland GmbH;
- (iii) ohne das ausdrückliche schriftliche Einverständnis von CENDANT Software Deutschland GmbH den Editor und die damit geschaffenen Neuen Materialien zu kommerziellen Zwecken zu verwenden oder Dritten eine solche Verwendung zu gestatten, wozu unter anderem aber nicht ausschließlich die Verteilung Neuer Materialien auf einer Stand-alone-Basis oder im Paket mit anderer Software oder Hardware über alle Vertriebswege gehört, wozu unter anderem aber nicht ausschließlich der Verkauf im Einzelhandel und der elektronische Online-Vertrieb gehören sowie
- (iv) ohne vorheriges schriftliches Einverständnis von CENDANT Software Deutschland GmbH als Spielleiter (Host) für das Programm zu fungieren oder für dieses Dienste anzubieten, die der Initiierung von Spielen dienen, noch Kommunikationsprotokolle zu emulieren oder weiterzuleiten, die von CENDANT Software Deutschland GmbH im Netzwerk-Feature des Programms verwendet werden, und dazu Methoden wie Protokollemulation, Tunneling, die Modifizierung oder Hinzufügung von Komponenten zum Programm, ein Utility-Programm oder irgendeine andere schon bekannte oder zukünftig entwickelte Technik zu benutzen. Dies gilt für jeden Zweck, dazu gehören unter anderem aber nicht ausschließlich Netzwerkspiele über das Internet, Netzwerkspiele, die kommerzielle oder nichtkommerzielle Gaming-Netzwerke verwenden oder die zu Content Aggregation-Netzwerken gehören.

D. Im Falle des schuldhaften Verstoßes gegen diese Bestimmungen sind Sie verpflichtet, an CENDANT Software Deutschland GmbH einen pauschalen Schadenersatz in Höhe von DM 4.000 zu bezahlen, es sein denn, Sie weisen CENDANT Software Deutschland GmbH einen geringeren Schaden nach. Die Geltendmachung weitergehenden Schadens bleibt unter Anrechnung der Vertragsstrafe - vorbehalten. Jeglicher Verstoß gegen Bestimmungen des Lizenzvertrags führt daneben automatisch zum Entzug des Nutzungsrechts. Einer gesonderten Kündigung durch CENDANT Software Deutschland GmbH bedarf es nicht. In diesem Fall haben Sie alle Datenträger unverzüglich an CENDANT Software Deutschland zurückzugeben.

#### 4. Programm-Transfer

Sie dürfen auf Dauer Ihre gesamten Rechte unentgeltlich weiter übertragen, die sich aus dieser Lizenzvereinbarung ergeben, unter der Voraussetzung, daß der Empfänger den Bedingungen dieser Lizenzvereinbarung zustimmt und Sie damit einverstanden sind, das Programm und alle neuen Materialien von Ihrem Home- oder tragbaren Computer zu entfernen.

### 5. Laufzeit / Kündigung

Diese Lizenzvereinbarung läuft auf unbestimmte Zeit, es sei denn, es ist ausdrücklich etwas anderes vereinbart. Sie können die Lizenzvereinbarung jederzeit kündigen, indem Sie das Programm und alle neuen Materialien vernichten.

### 6. Exportbeschränkungen

Das Programm darf nicht reexportiert, heruntergeladen oder in anderer Weise in irgendein Land (oder an einen seiner Staatsbürger oder Einwohner) exportiert werden, das von den USA mit einem Embargo für Güter belegt worden ist, oder an jemanden, der sich auf der Liste der "Special Designated Nationals" des U.S. Finanzministeriums oder der "Table of Denial Orders" des U.S. Handelsministeriums befindet. Mit der Installation des Programm stimmen Sie dem Vorstehenden zu, und Sie erklären und garantieren, daß Sie sich nicht in einem solchen Land befinden, kein Staatsbürger oder Einwohner eines solchen sind und nicht der Kontrolle irgendeiner solchen Liste unterliegen.

### 7. Garantieeinschränkungen

CENDANT Software Deutschland GmbH lehnt ausdrücklich jede Gewährleistung für das Programm, den Editor und Anleitung(-en) ab. Das Programm, Editor und Anleitung(-en) werden "wie vorliegend" ausgeliefert, ohne jegliche Gewährleistung, weder ausdrücklich erklärter noch stillschweigend eingeräumter Art, einschließlich aber nicht ausschließlich stillschweigender Garantien bezüglich Verkäuflichkeit, der Eignung für einen bestimmten Zweck oder eines Nicht-Verstoßes gegen ein Gesetzt. Das gesamte Risiko, das sich aus der Benutzung oder der Ausführung des Programms und des/der Anleitung(-en) ergibt, verbleibt bei dem Benutzer. CENDANT Software Deutschland GmbH gewährleistet jedoch, daß die Medien, auf denen sich das Programm befindet, für die Dauer von 6 Monaten ab dem Kaufdatum des Programms frei von Mängeln in Bezug auf Material und Verarbeitung sind. Sind Gewährleistungsansprüche gegeben, so beschränken sich diese auf Nachbesserung oder Ersatzlieferung. Schlägt die Nachbesserung wegen des gleichen oder eines damit in direktem Zusammenhang stehenden Mangels zweimal fehl, sind Sie berechtigt, die Rückgängigmachung des Vertrags oder eine Herabsetzung des Preises zu verlangen. Dies gilt auch, wenn Ihnen eine zweite Nachbesserung wegen des gleichen oder eines damit im direktem Zusammenhang stehenden Mangels oder eine Nachbesserung wegen eines weiteren Mangels nicht zumutbar ist.

#### 8. Haftungsbeschränkung

WEDER CENDANT SOFTWARE DEUTSCHLAND GMBH NOCH SEINE MUTTERGESELLSCHAFT, TOCHTER- ODER ZWEIGGESELLSCHAFTEN ÜBERNEHMEN DARÜBER HINAUS IN IRGENDEINER WEISE EINE HAFTUNG FÜR VERLUST ODER SCHADEN JEDWEDER ART, DER AUS DER BENUTZUNG DES PROGRAMMS ODER DES EDITORS RESULTIERT, EINSCHLIESSLICH ABER NICHT AUSSCHLIESSLICH DES VERLUSTS DES FIRMENANSEHENS, BETRIEBSUNTERBRECHUNGEN, COMPUTERAUSFÄLLEN ODER -FUNKTIONSSTÖRUNGEN ODER JEGLICHER ANDERER WIRTSCHAFTLICHER SCHÄDEN ODER VERLUSTE. SCHADENSERSATZANSPRÜCHE KÖNNEN SIE GEGEN UNS NUR DANN GELTEND MACHEN, WENN DER SCHADEN VON UNS, UNSEREN GESETZLICHEN VERTRETERN ODER ERFÜLLUNGSGEHILFEN VORSÄTZLICH ODER GROB FAHRLÄSSIG VERURSACHT WURDE, ODER WENN WIR EINEN SCHADEN DADURCH VERURSACHT HABEN, DASS WIR EINE FÜR DIE VERTRAGSDRUCHFÜHRUNG WESENTLICHE PFLICHT VORSÄTZLICH ODER GROB FAHRLÄSSIG VERLETZT HABEN. IN JEDEM FALL IST DIE HAFTUNG AUF DAS ZEHNFACHE DES BETRAGS BESCHRÄNKT, DEN SIE TATSÄCHLICH FÜR DIE SOFTWARE BEZAHLT HABEN, MAXIMAL JEDOCH AUF DM 4.000.

### 9. Verschiedenes

Nebenabreden zu dieser Lizenzvereinbarung sind nicht getroffen. Änderungen oder Ergänzungen bedürfen zu ihrer Rechtswirksamkeit der Schriftform. Das gleiche gilt für den Verzicht auf das Schriftformerfordernis.

Im Falle der Unwirksamkeit einer oder mehrerer Bestimmungen dieser Lizenzvereinbarung bleibt die Wirksamkeit der übrigen Bestimmungen hiervon unberührt. Anstelle der unwirksamen oder nichtigen Bestimmung verpflichten sich die Parteien, die unwirksame Bestimmung durch eine solche zu ersetzen, die in gesetzlich zulässiger Weise der unwirksamen Bestimmung wirtschaftlich am nächsten kommt. Entsprechendes gilt bei der Aufdeckung ergänzungsbedürftiger Vertragslücken.

Ich bestätige hiermit, die vorstehende Lizenzvereinbarung gelesen zu haben, sie zu verstehen und damit einverstanden zu sein, daß die Aktion der Programminstallation eine Bestätigung meines Einverständnisses darstellt, an die Bedingungen gebunden zu sein, die in der Lizenzvereinbarung enthalten sind. Ich bestätige außerdem und erkläre mich einverstanden, daß diese Lizenzvereinbarung die vollständige und ausschließliche vertragliche Abmachung darstellt, die zwischen CENDANT Software Deutschland GmbH und mir besteht, und daß die Lizenzvereinbarung jede frühere oder gegenwärtige Vereinbarung, ob schriftlich oder mündlich, und jede andere Mitteilung zwischen CENDANT Software Deutschland GmbH und mir aufhebt.

### COPYRIGHT

Die Software und das Benutzerhandbuch sind urheberrechtlich geschützt. Alle Rechte Vorbehalten. Sie dürfen ohne vorheriges schriftliches Einverständnis seitens Cendant weder vollständig noch teilweise kopiert, fotokopiert, vervielfältigt, übersetzt oder elektronisch übertragen werden. Der Benutzer dieses Produktes ist zu dessen persönlichem Gebrauch autorisiert, unter Ausschluß jedes kommerziellen Gebrauchs des Produktes. Er ist nicht autorisiert, Reproduktionen der Software, des Benutzerhandbuches oder des Programmes des Produktes zu verkaufen noch zu vermitteln, in welcher Form auch immer das sei. Der Benutzer darf ebenso ohne vorheriges schriftliches Einverständnis seitens Cendant das Produkt nicht an einen Dritten vermieten.

[Sie dürfen ein Exemplar dieses Produktes nur für einen einzigen Terminal, der an einen einzigen Rechner angeschlossen ist, verwenden. Sie dürfen kein Exemplar dieses Produktes für ein Netzwerk verwenden oder auf mehr als einem Rechner oder Terminal installieren.]

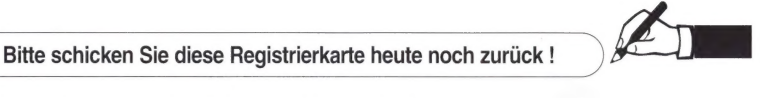

- 1<sup>o</sup> Kostenloses Abonnement (1 Jahre) der Multimedia News:
- | Erhalten Sie die aktuellsten Informationen über alle neuen Cendant Software Produkte. 2 Kostenlose Hotline : Spezialisten stehen in unserer Hotline unter der Nummer 0610 / 99 40 40
- von Montag bis Freitag in der Zeit von 10-19 Uhr bereit, um Sie kompetent zu beraten.<br>8 Daualität der Produkte : Sie erhalten die Möglichkeit, innerhalb von 6 Monaten ab Kaufdatum beschädigte Disketten oder CDs bei uns umzutauschen, soweit diese noch auf Lager sind.

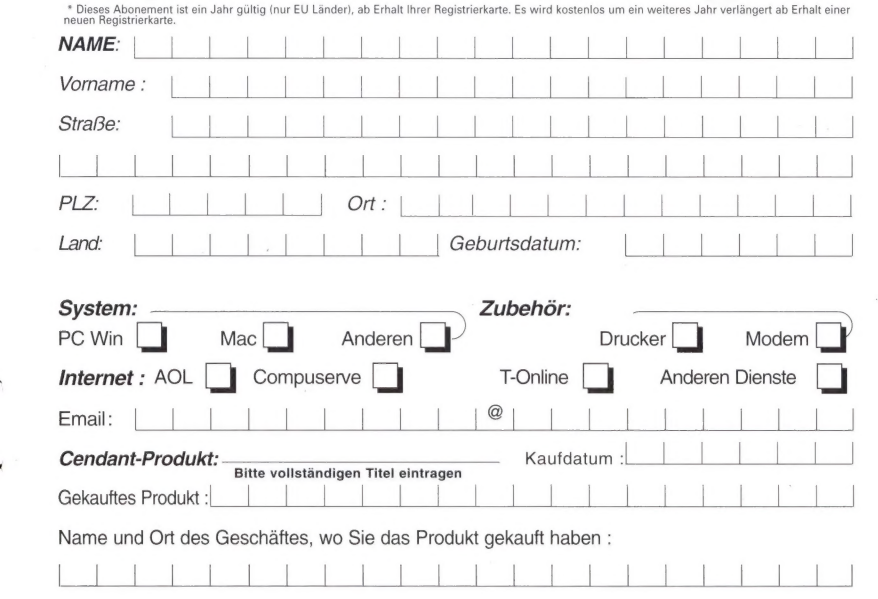

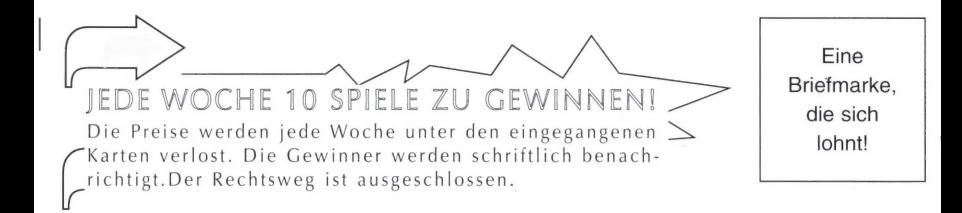

# ANTWORT

# Cendant Software Deutschland GmbH Robert-Bosch-Str. 32 63303 Dreieich Deutschland

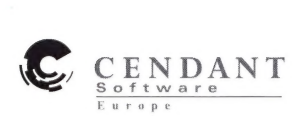

ó.

STARSIEGE ist eine der packendsten 3D Action-Simulationen - und zugleich das erste Kapitel des unendlichen Starsiege Universums...Wählen Sie Ihre Missionen und statten Sie Ihre Piloten mit den mänen Starstege Suntersumstattnanschinen des gesamten Sci-Fi Universums aus. Dafür stehen<br>chtigsten und tödlichsten Kampfmaschinen des gesamten Sci-Fi Universums aus. Dafür stehen Ihnen über 40 futuristische Waffensysteme und mehr als 30 steverbare Panzer und Herc-Roboter zur Verfügung. Jagen Sie Ihre Beute über weite Landschaften, durch befestigte der zur verrugung, sagen sie ime betre tuter were einbetrachten, warm bei<br>asen oder kriegszerrüttete Städte einer atemberaubenden 3D Welt. STARSI wird Ihre Sinne betäuben und Sie an die Grenzen Ihres Kön Mensch gegen Maschine und Bruder gegen Bruder!

JEIN

US

R

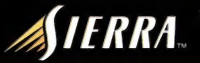

**TA** 

www.sierra.de